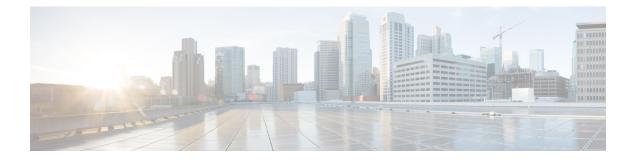

### **MPLS Forwarding Commands**

This module describes the commands used to configure and use Multiprotocol Label Switching (MPLS) forwarding.

For detailed information about MPLS concepts, configuration tasks, and examples, see *Cisco IOS XR MPLS Configuration Guide for the Cisco XR 12000 Series Router*.

- mpls ip-ttl-propagate, page 2
- mpls label range, page 4
- mpls label-security, page 6
- mpls mtu, page 8
- show mpls ea interfaces, page 10
- show mpls forwarding, page 12
- show mpls forwarding tunnels, page 17
- show mpls forwarding exact-route, page 19
- show mpls forwarding label-security interface, page 23
- show mpls forwarding label-security summary location, page 25
- show mpls forwarding labels, page 27
- show mpls forwarding summary, page 29
- show mpls interfaces, page 33
- show mpls label range, page 36
- show mpls label table, page 38
- show mpls lsd applications, page 41
- show mpls lsd clients, page 43
- show mpls lsd forwarding labels, page 45
- show mpls lsd forwarding summary, page 47
- show mpls traffic-eng fast-reroute database, page 49
- show mpls traffic-eng fast-reroute log, page 54

### mpls ip-ttl-propagate

To configure the behavior controlling the propagation of the IP Time-To-Live (TTL) field to and from the MPLS header, use the **mpls ip-ttl-propagate** command in global configuration mode. To return to the default behavior, use the **no** form of this command.

mpls ip-ttl-propagate disable [forwarded | local]

no mpls ip-ttl-propagate

Release 3.9.0

| Syntax Description | disable          | Disables the propagation of IP TTL to and from the MPLS header for both forwarded and local packets.                                                                                                    |
|--------------------|------------------|----------------------------------------------------------------------------------------------------|
|                    | forwarded        | (Optional) Disables the propagation of IP TTL to and from the MPLS headed for only the forwarded packets. This prevents the <b>traceroute</b> command from displaying the MPLS-enabled nodes beyond the device under the configuration. |
|                    | local            | (Optional) Disables the propagation of IP TTL to the MPLS header for only locally generated packets. This prevents the <b>traceroute</b> command from displaying the MPLS-enabled nodes beyond the device under the configuration.      |
| Command Default    | Enabled          |                                                                                                    |
| Command Modes      | Global configura | ation                                                                                                    |
| Command History    | Release          | Modification                                                                                                    |
|                    | Release 3.2      | This command was introduced.                                                                                                    |

#### **Usage Guidelines**

es To use this command, you must be in a user group associated with a task group that includes appropriate task IDs. If the user group assignment is preventing you from using a command, contact your AAA administrator for assistance.

By default, the IP TTL is propagated to the MPLS header when IP packets enter the MPLS domain. Within the MPLS domain, the MPLS TTL is decremented at each MPLS hop. When an MPLS encapsulated IP packet exits the MPLS domain, the MPLS TTL is propagated to the IP header. When propagation is disabled, the MPLS TTL is set to 255 during the label imposition phase and the IP TTL is not altered.

Both **forwarded** and **local** keywords were added as optional.

| Task ID | Task ID  | Operations  |  |
|---------|----------|-------------|--|
|         | mpls-te  | read, write |  |
|         | mpls-ldp | read, write |  |

#### **Examples** The following example shows how to disable IP TTL propagation:

RP/0/0/CPU0:router(config) # mpls ip-ttl-propagate disable

The following example shows how to disable IP TTL propagation for forwarded MPLS packets:

RP/0/0/CPU0:router(config) # mpls ip-ttl-propagate disable forwarded

The following example shows how to disable IP TTL propagation for locally generated MPLS packets:

RP/0/0/CPU0:router(config) # mpls ip-ttl-propagate disable local

### mpls label range

To configure the dynamic range of local labels available for use on packet interfaces, use the **mpls label range** command in global configuration mode. To return to the default behavior, use the **no** form of this command.

mpls label range table table-id minimum maximum

no mpls label range table table-id minimum maximum

| Syntax Description | table table-id | Identifies a specific label table; the global label table has table-id = $0$ . If no table is specified, the global table is assumed. Currently, you can specify table 0 only. |
|--------------------|----------------|----------------------------------------------------------------------------------------------------|
|                    | minimum        | Smallest allowed label in the label space. Default is 16000.                                                                                                    |
|                    | maximum        | Largest allowed label in the label space. Default is 1048575.                                                                                                    |

#### **Command Default** *table-id*: 0

| minimum: | 16000   |
|----------|---------|
| maximum: | 1048575 |

#### **Command Modes** Global configuration

| <b>Command History</b> | Release     | Modification                 |
|------------------------|-------------|------------------------------|
|                        | Release 3.2 | This command was introduced. |

#### **Usage Guidelines**

**lines** To use this command, you must be in a user group associated with a task group that includes appropriate task IDs. If the user group assignment is preventing you from using a command, contact your AAA administrator for assistance.

After configuring the **mpls label range** command, restart the router for the configuration to take effect.

The label range defined by the **mpls label range** command is used by all MPLS applications that allocate local labels (for dynamic label switching Label Distribution Protocol [LDP], MPLS traffic engineering, and so on).

Labels 0 through 15 are reserved by the Internet Engineering Task Force (IETF) (see the draft-ietf-mpls-label-encaps-07.txt for details) and cannot be included in the range using the **mpls label range** command.

Labels 16 through 15999 are reserved for Layer 2 VPN static pseudowires. You should not configure Layer 2 VPN static pseudowires which fall within the dynamic range. If more Layer 2 VPN static pseudowires are required, restrict the dynamic label range using this configuration.

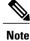

• Labels outside the current range and which are allocated by MPLS applications remain in circulation until released.

• You must understand the maximum labels that are supported for each platform versus the labels that are supported for the CLI.

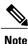

Restart the router after changing the mpls label range.

| Task ID | Task ID  | Operations  |  |
|---------|----------|-------------|--|
|         | mpls-te  | read, write |  |
|         | mpls-ldp | read, write |  |
|         |          |             |  |

**Examples** 

The following example shows how to configure the size of the local label space using a *minimum* of 16200 and a *maximum* of 120000:

RP/0/0/CPU0:router# configure
RP/0/0/CPU0:router(config)# mpls label range 16200 120000

| Related Commands | Command                           | Description                                       |  |
|------------------|-----------------------------------|---------------------------------------------------|--|
|                  | show mpls label range, on page 36 | Displays the range of the MPLS local label space. |  |

# mpls label-security

To configure the MPLS label security for the interface, use the **mpls label-security** command in interface configuration mode.

mpls label-security multi-label-packet [drop] rpf

| Syntax Description          | multi-label-packet                                                            | Handles incoming packets with multiple labels on the stack.                                                                                                    |
|-----------------------------|-------------------------------------------------------------------------------|----------------------------------------------------------------------------------------------------|
|                             | drop                                                                          | Drops packets with multiple labels on the stack.                                                                                                    |
|                             | rpf                                                                           | Checks for RPF label on incoming packets.                                                                                                    |
| Command Modes               | Interface configuration.                                                      |                                                                                                    |
| <b>Command History</b>      | Release                                                                       | Modification                                                                                                    |
|                             | Release 4.3.1                                                                 | This command was introduced.                                                                                                    |
| Usage Guidelines<br>Task ID | IDs. If the user group assign<br>for assistance.<br>The optional keywords and | nust be in a user group associated with a task group that includes appropriate task<br>ment is preventing you from using a command, contact your AAA administrator<br>arguments described allow display of an MPLS label security information. |
|                             | Task ID                                                                       | Operations                                                                                                    |
|                             | mpls-te<br><br>mpls-ldp                                                       | read                                                                                                    |
|                             | mpls-static                                                                   | read                                                                                                    |
| Examples                    | This example shows how to                                                     |                                                                                                    |

| Command                                                          | Description                                                   |
|------------------------------------------------------------------|---------------------------------------------------------------|
| show mpls forwarding labels, on page 27                          | Display MPLS label RPF information.                           |
| show mpls forwarding summary, on page 29                         | Displays the contents of the MPLS label security information. |
| show mpls forwarding label-security interface, on page 23        | Display MPLS label interface security information.            |
| show mpls forwarding label-security summary location, on page 25 | Displays MPLS label security information summary.             |
| show mpls ea interfaces, on page 10                              | Displays the interface label security information.            |
| show mpls lsd forwarding labels, on page 45                      | Displays the LSD label RPF information.                       |
| show mpls lsd forwarding summary, on page 47                     | Display the LSD label RPF summary information.                |

### mpls mtu

To configure the maximum packet size or maximum transmission unit (MTU) size on an MPLS interface, use the **mpls mtu** command in global configuration mode. To disable this feature, use the **no** form of this command. mpls mtu bytes no mpls mtu bytes Syntax Description MTU size, in bytes. The range is from 68 to 65535. bytes **Command Default** The default MTU value is 1500. **Command Modes** Global configuration **Command History** Release Modification Release 3.6.0 This command was introduced. **Usage Guidelines** To use this command, you must be in a user group associated with a task group that includes appropriate task IDs. If the user group assignment is preventing you from using a command, contact your AAA administrator for assistance. Each interface has a default maximum packet size or MTU size. This number generally defaults to the largest size possible for that interface type. On serial interfaces, the MTU size varies, but cannot be set smaller than 68 bytes. Task ID Task ID Operations mpls-te read, write mpls-ldp read, write mpls-static read, write **Examples** The following example specifies an MTU of 70 bytes on an MPLS interface: RP/0/0/CPU0:router# interface Loopback0

RP/0/0/CPU0:router(config-if)# mpls mtu 70

### show mpls ea interfaces

To display the interface label security information, use the show mpls ea interfaces command in EXEC mode.

show mpls ea interface [location node-id]

| Syntax Description | locationnode-id                                               | Displays hardware resource counters on the designated node.                                                                                                    |
|--------------------|---------------------------------------------------------------|----------------------------------------------------------------------------------------------------|
| Command Modes      | EXEC                                                          |                                                                                                    |
| Command History    | Release                                                       | Modification                                                                                                    |
|                    | Release 4.3.1                                                 | This command was introduced.                                                                                                    |
| Usage Guidelines   | IDs. If the user group assignment for assistance.             | st be in a user group associated with a task group that includes appropriate task<br>ent is preventing you from using a command, contact your AAA administrator<br>guments described allow display of the interface label security information. |
| Task ID            | Task ID                                                       | Operations                                                                                                    |
|                    | mpls-te                                                       | read                                                                                                    |
|                    | mpls-ldp                                                      | read                                                                                                    |
|                    | mpls-static                                                   | read                                                                                                    |
| Examples           | The following sample output i specific interface and location | s from the <b>show mpls forwarding label-security interface</b> command and                                                                                                    |

 RP/0/0/CPU0:router# show mpls ea
 interfaces
 location
 0/1/CPU0

 Interface
 IFH
 MTU
 Flags
 Type

 ----- ----- ----- ----- 

 FI0/1/CPU0
 0x02000080
 8000
 0x01000000
 0x0000001b

 tt1
 0x08000320
 1500
 0x01000000
 0x00000024

#### **Related Commands**

| Command                                  | Description                                                   |
|------------------------------------------|---------------------------------------------------------------|
| show mpls forwarding labels, on page 27  | Display MPLS label RPF information.                           |
| show mpls forwarding summary, on page 29 | Displays the contents of the MPLS label security information. |

### show mpls forwarding

To display the contents of the MPLS Label Forwarding Information Base (LFIB), use the **show mpls forwarding**command in EXEC mode.

**show mpls forwarding [detail] [hardware {ingress | egress }] [interface** *type interface-path-id*] [location node-id] [labels low-value [ high-value ] ] [prefix {network/mask| ipv4 unicast network/mask} ] [private] [summary] [tunnels *tunnel-id*] [vrf vrf-name]

| Syntax Description | detail                        | (Optional) Displays information in long form (includes length of<br>encapsulation, length of Media Access Control [MAC] string, maximum<br>transmission unit [MTU], Packet switched, and label stack).                     |  |
|--------------------|-------------------------------|----------------------------------------------------------------------------------------------------|--|
|                    | hardware                      | (Optional) Displays the hardware location entry.                                                                                                    |  |
|                    | ingress                       | (Optional) Reads information from the ingress PSE.                                                                                                    |  |
|                    | egress                        | (Optional) Reads information from the egress PSE.                                                                                                    |  |
|                    | interface                     | (Optional) Displays information for the specified interface.                                                                                                    |  |
|                    | type                          | Interface type. For more information, use the question mark (?) online hel function.                                                                                                    |  |
|                    | interface-path-id             | Physical interface or a virtual interface.                                                                                                    |  |
|                    |                               | Note Use the show interfaces command to see a list of all possible interfaces currently configured on the router.<br>For more information about the syntax for the router, use the question mark (?) online help function. |  |
|                    |                               |                                                                                                    |  |
|                    | labels low-value [high-value] | (Optional) Entries with a local labels range. Ranges for both <i>low-value</i> and <i>high-value</i> are 0 to 1048575.                                                                                                    |  |
|                    | location node-id              | (Optional) Displays hardware resource counters on the designated node.                                                                                                    |  |
|                    | prefix network/mask /length   | (Optional) Displays the destination address and mask/prefix length.                                                                                                    |  |
|                    |                               | <b>Note</b> The forward slash (/) between <i>network</i> and <i>mask</i> is required.                                                                                                    |  |
|                    | ipv4 unicast                  | (Optional) Displays the IPv4 unicast address.                                                                                                    |  |
|                    | private                       | (Optional) Displays private information.                                                                                                    |  |
|                    | summary                       | (Optional) Displays summarized information.                                                                                                    |  |
|                    | tunnels tunnel-id             | (Optional) Displays entries either for a specified label switch path (LSP) tunnel or all LSP tunnel entries.                                                                                                    |  |
|                    |                               |                                                                                                    |  |

|     | vrf vrf-name                                                                                                    | (Opti                                                                                                    | onal) Displays entrie                                                                                                    | es for VPN routing                                                                                 | and forwarding (VR                                                         |
|-----|----------------------------------------------------------------------------------------------------|----------------------------------------------------------------------------------------------------|----------------------------------------------------------------------------------------------------|----------------------------------------------------------------------------------------------------|----------------------------------------------------------------------------|
| les | EXEC                                                                                                    |                                                                                                    |                                                                                                    |                                                                                                    |                                                                            |
| ory | Release                                                                                                    |                                                                                                    | Modification                                                                                                    |                                                                                                    |                                                                            |
|     | Release 3.2                                                                                                    | ,                                                                                                    | This command was i                                                                                                    | ntroduced.                                                                                         |                                                                            |
|     | Release 3.9.0                                                                                                    |                                                                                                    | The hardware, egre                                                                                                    | ss, and ingress key                                                                                | words were added.                                                          |
|     |                                                                                                    |                                                                                                    | The ipv4 and unicas                                                                                                    | t keywords were a                                                                                  | dded.                                                                      |
| ies | The optional key table.                                                                                                  | words and arguments                                                                                                    | described allow spe                                                                                                    | cification of a subs                                                                               | et of the entire MPLS                                                      |
|     |                                                                                                    | ument is entered in th                                                                                                    | e <i>rack/slot/module</i> r                                                                                                    | notation.                                                                                          |                                                                            |
|     | Task ID                                                                                                    |                                                                                                    | Opera                                                                                                    | ations                                                                                             |                                                                            |
|     | mpls-te                                                                                                    |                                                                                                    | read,                                                                                                    | write                                                                                              |                                                                            |
|     | mpls-ldp                                                                                                    |                                                                                                    | read,                                                                                                    | write                                                                                              |                                                                            |
|     | mpls-static                                                                                                    |                                                                                                    | read,                                                                                                    | write                                                                                              |                                                                            |
|     | a specific node I<br>RP/0/0/CPU0:rc<br>Local Outgo                                                                       | D:<br>puter# show mpls f<br>bing Outgoing                                                                                                    | orwarding locatio<br>Next Hop                                                                                                    | n 0/2/CPU0                                                                                         | using the <b>location</b> ke                                               |
|     |                                                                                                    |                                                                                                    |                                                                                                    |                                                                                                    | Switched                                                                   |
|     | 16000 Unlab                                                                                                    | Interface<br><br>belled ce01::ce01                                                                                                    | /128[V] Gi0/1/0/                                                                                                    | 0 ce01:10::2                                                                                       |                                                                            |
|     | 16000 Unlab<br>16001 Aggre                                                                                               | elled ce01::ce01<br>egate router: Pe                                                                                                    | /128[V] Gi0/1/0/<br>r-VRF Aggr[V] \                                                                                                    | 0 ce01:10::2                                                                                       | 0                                                                          |
|     | 16000 Unlab<br>16001 Aggre                                                                                               | elled ce01::ce01<br>egate router: Pe                                                                                                    | /128[V] Gi0/1/0/<br>r-VRF Aggr[V] \                                                                                                    | 0 ce01:10::2                                                                                       | 0                                                                          |
|     | 16000 Unlab<br>16001 Aggre<br>16021 16020<br>16040<br>16045                                                              | ce01::ce01                                                                                                    | /128[V] Gi0/1/0/<br>r-VRF Aggr[V] \<br>router 0<br>Gi0/2/0/3<br>Gi0/2/0/3<br>PO0/1/0/4                                                             | 0 ce01:10::2<br>172.99.1.2<br>172.99.2.2<br>172.16.1.2                                             | 0<br>13912344<br>13912344<br>13912344                                      |
|     | 16000 Unlab<br>16001 Aggre<br>16021 16020<br>16040<br>16045<br>The following sa                                          | belled         ce01::ce01           egate         router: Pe           0         P2MP TE:10           0         P2MP TE:10           5         P2MP TE:10                                                      | /128[V] Gi0/1/0/<br>r-VRF Aggr[V] \<br>router 0<br>Gi0/2/0/3<br>Gi0/2/0/3<br>P00/1/0/4                                                             | 0 ce01:10::2<br>172.99.1.2<br>172.99.2.2<br>172.16.1.2<br>for the LSP tunnel                       | 0<br>13912344<br>13912344<br>13912344<br>S:                                |
|     | 16000 Unlab<br>16001 Aggre<br>16021 16020<br>16040<br>The following sa<br>RP/0/0/CPU0:rc<br>Local Outgoir<br>Label Label | pelled       ce01::ce01         egate       router: Pe         0       P2MP TE:10         0       P2MP TE:10         5       P2MP TE:10         ample output shows construction         puter#       show mpls | /128[V] Gi0/1/0/<br>r-VRF Aggr[V] \<br>Gi0/2/0/3<br>Gi0/2/0/3<br>PO0/1/0/4<br>letailed information f<br>forwarding prefix<br>Outgoing<br>Interface | <pre>0 ce01:10::2 172.99.1.2 172.99.2.2 172.16.1.2 for the LSP tunnel 10.241.4.0/24 Next Hop</pre> | 0<br>13912344<br>13912344<br>13912344<br>s:<br>detail<br>Bytes<br>Switched |

```
Updated May 10 20:00:15.983

MAC/Encaps: 14/18, MTU: 9202

Label Stack (Top -> Bottom): { 16058 }

Packets Switched: 0

16058 10.241.4.0/24 Te0/4/0/0 10.114.8.11 0

Updated May 10 20:00:15.983

MAC/Encaps: 14/18, MTU: 9086

Label Stack (Top -> Bottom): { 16058 }

Packets Switched: 0
```

The following sample output shows the number of P2MP TE heads and midpoints and the number of P2MP route updates that are received from the MRIB from the **summary** keyword:

```
RP/0/0/CPU0:router# show mpls forwarding summary
```

```
Forwarding entries:
Label switching: 91647
MPLS TE tunnel head: 1351, protected: 1
MPLS TE midpoint: 0, protected: 0
MPLS TE internal: 1351, protected: 1
MPLS P2MP TE tunnel head: 499
MPLS P2MP TE tunnel midpoint/tail: 999 Forwarding updates:
messages: 3925
p2p updates: 229115
p2mp updates: 13519
add/modify:12020, deletes:1499,
dropped:0 (iir trigger drops:0)) Labels in use:
Reserved: 3
Lowest: 0
Highest: 112979
Deleted stale label entries: 0
```

This table describes the significant fields shown in the display.

| Field               | Description                                                                                                    |
|---------------------|----------------------------------------------------------------------------------------------------|
| Local Label         | Label assigned by this router.                                                                                     |
| Outgoing Label      | Label assigned by the next hop or downstream peer.<br>Some of the entries that display in this column are:         |
|                     | Unlabeled                                                                                                    |
|                     | No label for the destination from the next hop,<br>or label switching is not enabled on the<br>outgoing interface. |
|                     | Pop Label                                                                                                    |
|                     | Next hop advertised an implicit-null label for the destination.                                                    |
| Prefix or Tunnel ID | Address or tunnel to which packets with this label are going.                                                      |
| Outgoing Interface  | Interface through which packets with this label are sent.                                                          |

Table 1: show mpls forwarding Field Descriptions

| Field                 | Description                                                                                                    |
|-----------------------|----------------------------------------------------------------------------------------------------|
| Next Hop              | IP address of neighbor that assigned the outgoing label.                                                                                                    |
| Bytes Switched        | Number of bytes switched with this incoming label.                                                                                                    |
| ТО                    | Timeout: Indicated by an "*" if entry is being timed out in forwarding.                                                                                                    |
| Mac/Encaps            | Length in bytes of Layer 2 header, and length in bytes<br>of packet encapsulation, including Layer 2 header<br>and label header.                                                                                                    |
| MTU                   | $MTU^{\underline{1}}$ of labeled packet.                                                                                                    |
| Label Stack           | All the outgoing labels on the forwarded packet.                                                                                                    |
| Packets Switched      | Number of packets switched with this incoming label.                                                                                                    |
| Label switching       | Number of Label switching LFIB <sup>2</sup> forwarding entries.                                                                                                    |
| IPv4 label imposition | Number of IPv4 label imposition forwarding entries (installed at ingress LSR).                                                                                                    |
| MPLS TE tunnel head   | Number of forwarding entries (installed at ingress LSR) on MPLS TE tunnel head.                                                                                                    |
| MPLS TE fast-reroute  | Number of forwarding entries (installed at PLR) for MPLS-TE fast reroute.                                                                                                    |
| Forwarding updates    | Number of forwarding updates sent from LSD (RP/DRP) to LFIB/MPLS (RP/DRP/LC) using BCDL mechanism, indicating the total number of updates and total number of BCDL messages.                                                                                                    |
| Labels in use         | Local labels in use (installed in LFIB). These usually<br>indicate the lowest and highest label in use (allocated<br>by applications). Furthermore, some reserved labels,<br>such as explicit-nullv4, explicit-nullv6, are installed<br>in the forwarding plane. The label range is 0 to 15. |

<sup>1</sup> MTU = Maximum Transmission Unit.

<sup>2</sup> LFIB = Label Forwarding Information Base.

| <b>Related Commands</b> | Command                                      | Description                                                          |  |
|-------------------------|----------------------------------------------|----------------------------------------------------------------------|--|
|                         | show mpls forwarding exact-route, on page 19 | Displays the exact path for the source and destination address pair. |  |

### show mpls forwarding tunnels

To display the contents of the **MPLS** forwarding tunnel, use the **show mpls forwarding tunnel** command in EXEC mode.

show mpls forwarding tunnels [detail][tunnels tunnel-id] [vrf vrf-name]

| Syntax Description | detail            | (Optional) Displays information in long form (includes length of encapsulation, length of Media Access Control [MAC] string, maximum transmission unit [MTU], Packet switched, and label stack). |
|--------------------|-------------------|----------------------------------------------------------------------------------------------------|
|                    | tunnels tunnel-id | (Optional) Displays entries either for a specified label switch path (LSP) tunnel or all LSP tunnel entries.                                                                                     |
|                    | vrf vrf-name      | (Optional) Displays entries for VPN routing and forwarding (VRF).                                                                                                    |

#### Command Modes EXEC

| nmand History | Release       | Modification                                            |
|---------------|---------------|---------------------------------------------------------|
|               | Release 3.2   | This command was introduced.                            |
|               | Release 3.9.0 | The hardware, egress, and ingress keywords were added.  |
|               |               | The <b>ipv4</b> and <b>unicast</b> keywords were added. |
|               | Release 5.3.2 | This command was introduced.                            |

 Usage Guidelines
 The optional keywords and arguments described allow specification of a subset of the entire MPLS forwarding table.

 The node-id argument is entered in the rack/slot/module notation.

| Task ID | Task ID     | Operations  |
|---------|-------------|-------------|
|         | mpls-te     | read, write |
|         | mpls-ldp    | read, write |
|         | mpls-static | read, write |

#### Examples

The following sample output is from the **show mpls forwarding tunnels** command using the **location** keyword and a specific node ID:

#### show mpls forwarding tunnels

RP/0/RSP0/CPU0:PE1#sh mpls forwarding tunnels 1999 detail Thu Jul 23 22:56:09.726 PDT Tunnel Outgoing Outgoing Next Hop Bytes Name Label Interface Switched tt1999 50045 BE10 point2point 0 Updated: Jul 23 20:04:57.416 Version: 82681, Priority: 2 Label Stack (Top -> Bottom): { 50045 } Local Label: 27972 NHID: 0x0, Path idx: 0, Backup path idx: 0, Weight: 0 MAC/Encaps: 14/18, MTU: 1500 Packets Switched: 0 Interface Handle: 0x0801f4a0, Local Label: 27972 Forwarding Class: 0, Weight: 0 Packets/Bytes Switched: 7045837/7116295370 RP/0/RSP0/CPU0:PE1#sh mpls forwarding tunnels 1999 detail location 0/0/CPU0 Thu Jul 23 22:56:14.526 PDT Tunnel Outgoing Outgoing Next Hop Bvtes Name Label Interface Switched \_\_\_\_\_ \_\_\_\_ point2point 50045 BE10 tt1999 0 Updated: Jul 23 20:04:57.640 Version: 82681, Priority: 2 Label Stack (Top -> Bottom): { 50045 } Local Label: 27972 NHID: 0x0, Path idx: 0, Backup path idx: 0, Weight: 0 MAC/Encaps: 14/18, MTU: 1500 Packets Switched: 0 Interface Handle: 0x0801f4a0, Local Label: 27972 Forwarding Class: 0, Weight: 0 Packets/Bytes Switched: 7045837/7116295370 RP/0/RSP0/CPU0:PE1#sh mpls forwarding tunnels 1999 Thu Jul 23 22:56:19.717 PDT Tunnel Outgoing Outgoing Next Hop Bvtes Name Label Interface Switched \_\_\_\_\_ \_\_\_\_ 50045 BE10 tt1999 point2point 0

| Related | Commands |
|---------|----------|
|---------|----------|

| Command                                      | Description                                                          |
|----------------------------------------------|----------------------------------------------------------------------|
| show mpls forwarding exact-route, on page 19 | Displays the exact path for the source and destination address pair. |

### show mpls forwarding exact-route

To display the exact path for the source and destination address pair, use the **show mpls forwarding exact-route** command in EXEC mode.

**show mpls forwarding exact-route label** *label-number* {**bottom-label** *value*| **ipv4** *source-address destination-address*| **ipv6***source-addressdestination-address*} [**detail**] [**protocol** *protocol* **source-port** *source-port* **destination-port** *destination-port* **ingress-interface** *type interface-path-id*] [**location** *node-id*] [**policy-class** *value*] [**hardware** {**ingress** | **egress**}]

#### Syntax Description label label-number Displays the exact path for a source and destination address pair. bottom-label value Displays the bottom label value. Range is 0 to 1048575. ipv4 source-address Displays the exact path for IPv4 payload. The IPv4 source address in x.x.x.x format. The IPv4 destination address in x.x.x.x format. destination-address ipv6 source-address Displays the exact path for IPv6 payload. The IPv6 source address in destination-address x:x::x format. The IPv6 destination address in x:x::x format. detail (Optional) Displays detailed information. (Optional) Displays the specified protocol for the route. protocol protocol Sets the UDP source port. The range is from 0 to 65535. source-port source-port destination-port destination-port Sets the UDP destination port. The range is from 0 to 65535. ingress-interface Sets the ingress interface. Interface type. For more information, use the question mark (?) online type help function. Physical interface or a virtual interface. interface-path-id Note Use the show interfaces command to see a list of all possible interfaces currently configured on the router. For more information about the syntax for the router, use the question mark (?) online help function. location node-id (Optional) Displays hardware resource counters on the designated node. (Optional) Displays the policy-based tunnel selection (PBTS) to direct policy-class value traffic into specific TE tunnels. The policy-class attribute maps the correct traffic class to this policy. The range for the policy-class value is from 1 to 7. hardware (Optional) Displays the hardware location entry.

| ingress                       | (Optional) Reads information from the ingress PSE.                   |
|-------------------------------|----------------------------------------------------------------------|
| egress                        | (Optional) Reads information from the egress PSE.                    |
|                               |                                                                      |
| No default behavior or values |                                                                      |
| EXEC                          |                                                                      |
|                               |                                                                      |
| Release                       | Modification                                                         |
| Release 3.6.0                 | Added command parameters for 7-tuple.                                |
|                               | raded commune parameters for / taple.                                |
| Release 3.9.0                 | The following keywords and arguments were added:                     |
|                               | · ·                                                                  |
|                               | The following keywords and arguments were added:                     |
|                               | The following keywords and arguments were added:<br>• detail keyword |

#### **Usage Guidelines**

To use this command, you must be in a user group associated with a task group that includes appropriate task IDs. If the user group assignment is preventing you from using a command, contact your AAA administrator for assistance.

The **show mpls forwarding exact-route** command displays information in long form and includes the following information:

- Encapsulation length
- Media Access Control (MAC) string length
- Maximum transmission unit (MTU)
- · Packet switching information
- · Label stacking information

| Task ID | Task ID     | Operations  |
|---------|-------------|-------------|
|         | mpls-te     | read, write |
|         | mpls-ldp    | read, write |
|         | mpls-static | read, write |

#### **Examples**

The following shows a sample output from the **show mpls forwarding exact-route** command:

RP/0/0/CPU0:router# show mpls forwarding exact-route label 16000 ipv4 10.74.1.6 127.0.0.15 protocol tcp source-port 3503 destination-port 3503 ingress-interface pos 0/3/4/3

Local Outgoing Prefix Outgoing Next Hop Bytes Label Label or ID Interface Switched ----------16000 16001 5.5.5.5/32 PO0/1/5/1 1.24.1.192 N/A Via: PO0/1/5/1, Next Hop: point2point MAC/Encaps: 4/8, MTU: 1500 Label Stack (Top -> Bottom): { 16001 }

This table describes the significant fields shown in the display.

Table 2: show mpls forwarding exact-route Field Descriptions

| Field               | Description                                                                                                    |
|---------------------|----------------------------------------------------------------------------------------------------|
| Local Label         | Label assigned by this router.                                                                                     |
| Outgoing Label      | Label assigned by the next hop or downstream peer.<br>Some of the entries that display in this column are:         |
|                     | Unlabeled                                                                                                    |
|                     | No label for the destination from the next hop,<br>or label switching is not enabled on the<br>outgoing interface. |
|                     | Pop Label                                                                                                    |
|                     | Next hop advertised an implicit-null label for the destination.                                                    |
| Prefix or Tunnel ID | Address or tunnel to which packets with this label are going.                                                      |
| Outgoing Interface  | Interface through which packets with this label are sent.                                                          |
| Next Hop            | IP address of neighbor that assigned the outgoing label.                                                           |
| Bytes Switched      | Number of bytes switched with this incoming label.                                                                 |
| ТО                  | Timeout: Indicated by an "*" if entry is being timed out in forwarding.                                            |

| Field                 | Description                                                                                                    |
|-----------------------|----------------------------------------------------------------------------------------------------|
| MAC/Encaps            | Length in bytes of Layer 2 header, and length in bytes<br>of packet encapsulation, including Layer 2 header<br>and label header.                                                                                                    |
| MTU                   | $MTU^{3}$ of labeled packet.                                                                                                    |
| Label Stack           | All the outgoing labels on the forwarded packet.                                                                                                    |
| Packets Switched      | Number of packets switched with this incoming label.                                                                                                    |
| Label switching       | Number of Label switching LFIB <sup>4</sup> forwarding entries.                                                                                                    |
| IPv4 label imposition | Number of IPv4 label imposition forwarding entries (installed at ingress LSR).                                                                                                    |
| MPLS TE tunnel head   | Number of forwarding entries (installed at ingress LSR) on MPLS TE tunnel head.                                                                                                    |
| MPLS TE fast-reroute  | Number of forwarding entries (installed at PLR) for MPLS-TE fast reroute.                                                                                                    |
| Forwarding updates    | Number of forwarding updates sent from LSD (RP/DRP) to LFIB/MPLS (RP/DRP/LC) using BCDL mechanism, indicating the total number of updates and total number of BCDL messages.                                                                                                    |
| Labels in use         | Local labels in use (installed in LFIB). These usually<br>indicate the lowest and highest label in use (allocated<br>by applications). Furthermore, some reserved labels,<br>such as explicit-nullv4, explicit-nullv6, are installed<br>in the forwarding plane. The label range is 0 to 15. |

<sup>3</sup> MTU = Maximum Transmission Unit.

<sup>4</sup> LFIB = Label Forwarding Information Base.

#### **Related Commands**

| Command                          | Description                             |
|----------------------------------|-----------------------------------------|
| show mpls forwarding, on page 12 | Displays the contents of the MPLS LFIB. |

## show mpls forwarding label-security interface

To display the contents of the MPLS label interface security information, use the **show mpls forwarding label-security interface**command in EXEC mode.

show mpls forwarding label-security[interface type interface-path-id] [location node-id]

| Syntax Description | interface                                          | (Optional) Displays information for the specified interface.                                                                                                    |
|--------------------|----------------------------------------------------|----------------------------------------------------------------------------------------------------|
|                    | type                                               | Interface type. For more information, use the question mark (?) online help function.                                                                                                    |
|                    | interface-path-id                                  | Physical interface or a virtual interface.                                                                                                    |
|                    |                                                    | <b>Note</b> Use the <b>show interfaces</b> command to see a list of all possible interfaces currently configured on the router. For more information about the syntax for the router, use the question mark (?) online help function.     |
|                    | locationnode-id                                    | (Optional) Displays hardware resource counters on the designated node.                                                                                                    |
| Command Modes      | EXEC                                               |                                                                                                    |
| Command History    | Release                                            | Modification                                                                                                    |
|                    | Release 4.3.1                                      | This command was introduced.                                                                                                    |
| Usage Guidelines   | IDs. If the user group assignme<br>for assistance. | at be in a user group associated with a task group that includes appropriate task<br>ent is preventing you from using a command, contact your AAA administrator<br>guments described allow display of an MPLS label security information. |
| Task ID            | Task ID                                            | Onerstiene                                                                                                    |
|                    |                                                    | Operations                                                                                                    |
|                    | mpls-te                                            | read                                                                                                    |
|                    | mpls-ldp                                           | read                                                                                                    |
|                    | mpls-static                                        | read                                                                                                    |
|                    |                                                    |                                                                                                    |

# **Examples** The following sample output is from the **show mpls forwarding label-security interface** command and specific interface and location:

RP/0/0/CPU0:router# show mpls forwarding label-security interface GigabitEthernet location 0/1/CPU0

#### **Related Commands**

| Command                                                          | Description                                                   |
|------------------------------------------------------------------|---------------------------------------------------------------|
| show mpls forwarding summary, on page 29                         | Displays the contents of the MPLS label security information. |
| show mpls forwarding labels, on page 27                          | Display MPLS label RPF information.                           |
| show mpls forwarding label-security summary location, on page 25 | Displays MPLS label security information summary.             |

# show mpls forwarding label-security summary location

To display the contents of the MPLS label security information summary, use the **show mpls forwarding label-security summary location**command in EXEC mode.

show mpls forwarding label-security summary location node-id

| Syntax Description | locationnode-id                                         | Displays label security information on the designated node.                                                                                                    |
|--------------------|---------------------------------------------------------|----------------------------------------------------------------------------------------------------|
| Command Modes      | EXEC                                                    |                                                                                                    |
| Command History    | Release                                                 | Modification                                                                                                    |
|                    | Release 4.3.1                                           | This command was introduced.                                                                                                    |
| Usage Guidelines   | IDs. If the user group assignme<br>for assistance.      | t be in a user group associated with a task group that includes appropriate task<br>ent is preventing you from using a command, contact your AAA administrator<br>guments described allow display of an MPLS label security information. |
| Task ID            | Task ID                                                 | Operations                                                                                                    |
|                    | mpls-te                                                 | read                                                                                                    |
|                    | mpls-ldp                                                | read                                                                                                    |
|                    | mpls-static                                             | read                                                                                                    |
|                    |                                                         |                                                                                                    |
| Examples           | The following sample output is and a specific location: | from the show mpls forwarding label-security summary location command                                                                                                    |
|                    | RP/0/0/CPU0:router# <b>show n</b>                       | mpls forwarding label-security summary location 0/1/CPU0                                                                                                    |

| Command                                                   | Description                                                   |
|-----------------------------------------------------------|---------------------------------------------------------------|
| show mpls forwarding summary, on page 29                  | Displays the contents of the MPLS label security information. |
| show mpls forwarding labels, on page 27                   | Display MPLS label RPF information.                           |
| show mpls forwarding label-security interface, on page 23 | Display MPLS label interface security information.            |

### show mpls forwarding labels

To display the contents of the MPLS label RPF information, use the **show mpls forwarding labels** command in EXEC mode.

show mpls forwarding [labels low-value high-value ][detail] [rpf]

| Syntax Description | labelslow-value high-value      | (Optional) Entries with a local<br>labels range. Ranges for both<br><i>low-value</i> and <i>high-value</i> are 0 to<br>1048575.                                 |  |  |
|--------------------|---------------------------------|----------------------------------------------------------------------------------------------------|--|--|
|                    | detail                          |                                                                                                    |  |  |
|                    | rpf                             | (Optional) Displays label RPF information.                                                                                                    |  |  |
| Command Modes      | EXEC                            |                                                                                                    |  |  |
| Command History    | Release                         | Modification                                                                                                    |  |  |
|                    | Release 4.3.1                   | This command was introduced.                                                                                                    |  |  |
| Usage Guidelines   |                                 | st be in a user group associated with a task group that includes appropriate task<br>ent is preventing you from using a command, contact your AAA administrator |  |  |
|                    | The optional keywords and ar    | guments described allow display of MPLS label security and RPF information.                                                                                     |  |  |
| Task ID            | Task ID                         | Operations                                                                                                    |  |  |
|                    | mpls-te                         | read                                                                                                    |  |  |
|                    | mpls-ldp                        | read                                                                                                    |  |  |
|                    | mpls-static                     | read                                                                                                    |  |  |
| Examples           | The following sample output i   | s from the <b>show mpls forwarding labels</b> command using the <b>rpf</b> :                                                                                    |  |  |
|                    | RP/0/0/CPU0:router# <b>show</b> | mpls forwarding labels rpf                                                                                                    |  |  |

```
Forwarding entries:
   Label switching: 0, protected: 0
MPLS TE tunnel head: 0, protected: 0
    MPLS TE midpoint: 0, protected: 0
   MPLS TE internal: 0, protected: 0
MPLS P2MP TE tunnel head: 0
    MPLS P2MP TE tunnel midpoint/tail: 0
   MPLS P2MP MLDP tunnel head: 0
MPLS P2MP MLDP tunnel midpoint/tail: 0
Forwarding updates:
    messages: 2
p2p updates: 4
Labels in use:
    Reserved: 4
    Lowest: 0
    Highest: 13
    Deleted stale label entries: 0
Pkts dropped:
                     0
Pkts fragmented: 0
Failed lookups: 0
```

| <b>Related Commands</b> | Command                                                          | Description                                                   |
|-------------------------|------------------------------------------------------------------|---------------------------------------------------------------|
|                         | show mpls forwarding summary, on page 29                         | Displays the contents of the MPLS label security information. |
|                         | show mpls forwarding label-security interface, on page 23        | Display MPLS label interface security information.            |
|                         | show mpls forwarding label-security summary location, on page 25 | Displays MPLS label security information summary.             |

### show mpls forwarding summary

To display the contents of the MPLS label security information, use the **show mpls forwarding summary**command in EXEC mode.

show mpls forwarding summary [debug] [location node-id] no-counters private rpf

| Syntax Description | debug                   | (Optional) Displays the information for internal debugging in the command output.                                                                                      |
|--------------------|-------------------------|----------------------------------------------------------------------------------------------------|
|                    | locationnode-id         | (Optional) Displays hardware resource counters on the designated node.                                                                                                 |
|                    | no-counters             | (Optional) Skips displaying counters.                                                                                                    |
|                    | private                 | (Optional) Displays private information.                                                                                                    |
|                    | rpf                     | (Optional) Displays label RPF information.                                                                                                    |
| Command Modes      | EXEC                    |                                                                                                    |
| Command History    | Release                 | Modification                                                                                                    |
|                    | Release 4.3.1           | This command was introduced.                                                                                                    |
| Usage Guidelines   |                         | ou must be in a user group associated with a task group that includes appropriate task signment is preventing you from using a command, contact your AAA administrator |
|                    | The optional keywords a | and arguments described allow display of an MPLS label security information.                                                                                           |
|                    |                         |                                                                                                    |
| Task ID            | Task ID                 | Operations                                                                                                    |
| Task ID            | Task ID<br>mpls-te      | <b>Operations</b><br>read                                                                                                    |
| Task ID            |                         |                                                                                                    |

#### Examples

The following sample output is from the **show mpls forwarding summary** command using the **debug** keyword:

```
RP/0/0/CPU0:router# show mpls forwarding summary debug
Forwarding entries:
   Label switching: 0, protected: 0
   MPLS TE tunnel head: 0, protected: 0
   MPLS TE midpoint: 0, protected: 0
   MPLS TE internal: 0, protected: 0
   MPLS P2MP TE tunnel head: 0
   MPLS P2MP TE tunnel midpoint/tail: 0
   MPLS P2MP MLDP tunnel head: 0
   MPLS P2MP MLDP tunnel midpoint/tail: 0
Forwarding updates:
   messages: 2
     p2p updates: 4
Labels in use:
   Reserved: 4
   Lowest: 0
   Highest: 13
   Deleted stale label entries: 0
Pkts dropped:
                 0
Pkts fragmented: 0
Failed lookups:
                 0
```

The following sample output is from the **show mpls forwarding summary** command using the **location** keyword and a specific location:

```
RP/0/0/CPU0:router# show mpls forwarding summary location 0/1/CPU0
Forwarding entries:
   Label switching: 0, protected: 0
   MPLS TE tunnel head: 0, protected: 0
   MPLS TE midpoint: 0, protected: 0
   MPLS TE internal: 0, protected: 0
   MPLS P2MP TE tunnel head: 0
   MPLS P2MP TE tunnel midpoint/tail: 0
   MPLS P2MP MLDP tunnel head: 0
   MPLS P2MP MLDP tunnel midpoint/tail: 0
Forwarding updates:
   messages: 2
     p2p updates: 4
Labels in use:
   Reserved: 4
   Lowest: 0
   Highest: 13
   Deleted stale label entries: 0
Pkts dropped:
                 0
Pkts fragmented: 0
Failed lookups:
                 0
```

The following sample output is from the **show mpls forwarding summary** command using the **no-counters**:

```
RP/0/0/CPU0:router# show mpls forwarding summary no-counters
Forwarding entries:
Label switching: 0, protected: 0
MPLS TE tunnel head: 0, protected: 0
MPLS TE midpoint: 0, protected: 0
MPLS TE internal: 0, protected: 0
MPLS P2MP TE tunnel head: 0
MPLS P2MP TE tunnel head: 0
MPLS P2MP MLDP tunnel head: 0
MPLS P2MP MLDP tunnel head: 0
MPLS P2MP MLDP tunnel midpoint/tail: 0
Forwarding updates:
messages: 2
```

```
p2p updates: 4
Labels in use:
Reserved: 4
Lowest: 0
Highest: 13
Deleted stale label entries: 0
```

The following sample output is from the show mpls forwarding summary command using the private:

```
RP/0/0/CPU0:router# show mpls forwarding summary private
Forwarding entries:
   Label switching: 0, protected: 0
   MPLS TE tunnel head: 0, protected: 0
   MPLS TE midpoint: 0, protected: 0
   MPLS TE internal: 0, protected: 0
   MPLS P2MP TE tunnel head: 0
   MPLS P2MP TE tunnel midpoint/tail: 0
   MPLS P2MP MLDP tunnel head: 0
   MPLS P2MP MLDP tunnel midpoint/tail: 0
Forwarding updates:
   messages: 2
     p2p updates: 4
Labels in use:
   Reserved: 4
   Lowest: 0
   Highest: 13
   Deleted stale label entries: 0
Path count:
   Unicast: 0
Pkts dropped:
                 0
Pkts fragmented: 0
Failed lookups:
                0
fwd-flags: 0x5, ttl-expire-pop-cnt: 0
```

The following sample output is from the **show mpls forwarding summary** command using the **rpf**:

```
RP/0/0/CPU0:router# show mpls forwarding summary rpf
Forwarding entries:
   Label switching: 0, protected: 0
   MPLS TE tunnel head: 0, protected: 0
   MPLS TE midpoint: 0, protected: 0
   MPLS TE internal: 0, protected: 0
   MPLS P2MP TE tunnel head: 0
MPLS P2MP TE tunnel midpoint/tail: 0
   MPLS P2MP MLDP tunnel head: 0
   MPLS P2MP MLDP tunnel midpoint/tail: 0
Forwarding updates:
   messages: 2
      p2p updates: 4
Labels in use:
   Reserved: 4
   Lowest: 0
   Highest: 13
   Deleted stale label entries: 0
Pkts dropped:
                  0
Pkts fragmented: 0
Failed lookups: 0
```

This table describes the significant fields shown in the display.

| Field               | Description                                                                                                    |
|---------------------|----------------------------------------------------------------------------------------------------|
| Label switching     | Number of Label switching Label Forwarding<br>Information Base (LFIB) forwarding entries.                                                                                                    |
| MPLS TE tunnel head | Number of forwarding entries (installed at ingress LSR) on MPLS TE tunnel head.                                                                                                    |
| Forwarding updates  | Number of forwarding updates sent from LSD (RP/DRP) to LFIB/MPLS (RP/DRP/LC) using BCDL mechanism, indicating the total number of updates and total number of BCDL messages.                                                                                                    |
| Labels in use       | Local labels in use (installed in LFIB). These usually<br>indicate the lowest and highest label in use (allocated<br>by applications). Furthermore, some reserved labels,<br>such as explicit-nullv4, explicit-nullv6, are installed<br>in the forwarding plane. The label range is 0 to 15. |

| Command                                                          | Description                                                                                                    |
|------------------------------------------------------------------|----------------------------------------------------------------------------------------------------|
| show mpls forwarding labels, on page 27                          | Display MPLS label RPF information.                                                                                                    |
| show mpls forwarding label-security interface, on page 23        | Display MPLS label interface security information.                                                                                                    |
| show mpls forwarding label-security summary location, on page 25 | Displays MPLS label security information summary.                                                                                                    |
| show mpls ea interfaces, on page 10                              | Displays the interface label security information.                                                                                                    |
| show mpls lsd forwarding labels, on page 45                      | Displays the LSD label RPF information.                                                                                                    |
| show mpls lsd forwarding summary, on page 47                     | Display the LSD label RPF summary information.                                                                                                    |
|                                                                  | show mpls forwarding labels, on page 27show mpls forwarding label-security interface, on<br>page 23show mpls forwarding label-security summary<br>location, on page 25show mpls ea interfaces, on page 10show mpls lsd forwarding labels, on page 45 |

# show mpls interfaces

To display information about one or more interfaces that have been configured for MPLS, use the **show mpls interfaces** command in EXEC mode.

show mpls interfaces [type interface-path-id] [location node-id] [detail]

| Syntax Description | type              | (Optional) Interface type. For more information, use the question mark (?) online help function.                                                                                                    |
|--------------------|-------------------|----------------------------------------------------------------------------------------------------|
|                    | interface-path-id | Physical interface or a virtual interface.                                                                                                    |
|                    |                   | <ul><li>Note Use the show interfaces command to see a list of all possible interfaces currently configured on the router.</li><li>For more information about the syntax for the router, use the question mark (?) online help function.</li></ul> |
|                    | location node-id  | (Optional) Displays hardware resource counters on the designated node.                                                                                                    |
|                    | detail            | (Optional) Displays detailed information for the designated node.                                                                                                    |

| Command Default  | No default behavior or values                                                                                                    |                              |  |
|------------------|----------------------------------------------------------------------------------------------------|------------------------------|--|
| Command Modes    | EXEC                                                                                                    |                              |  |
| Command History  | Release                                                                                                    | Modification                 |  |
|                  | Release 3.2                                                                                                    | This command was introduced. |  |
| Usage Guidelines | To use this command, you must be in a user group associated with a task group that includes appropriate task<br>IDs. If the user group assignment is preventing you from using a command, contact your AAA administrator<br>for assistance.<br>This command displays MPLS information about a specific interface or about all interfaces where MPLS is<br>configured. |                              |  |
| Task ID          | Task ID                                                                                                    | Operations                   |  |
|                  | mpls-te                                                                                                    | read, write                  |  |
|                  | mpls-ldp                                                                                                    | read, write                  |  |

| Task ID     | Operations  |
|-------------|-------------|
| mpls-static | read, write |

#### **Examples**

The following shows a sample output from the show mpls interfaces command:

RP/0/0/CPU0:router# show mpls interfaces

| Interface  | LDP | Tunnel | Enabled |
|------------|-----|--------|---------|
| POS0/4/0/0 | Yes | Yes    | Yes     |
| POS0/4/0/1 | Yes | Yes    | Yes     |
| POS0/4/0/2 | Yes | Yes    | Yes     |

The following shows a sample output from the show mpls interfaces command using the detail keyword:

RP/0/0/CPU0:router# show mpls interfaces detail

```
Interface POS0/4/0/0:
    LDP labelling enabled
    LSP labelling enabled (TE-Control)
    MPLS enabled
    MTU = 4474
Interface POS0/4/0/1:
    LDP labelling enabled
    LSP labelling enabled (TE-Control)
    MPLS enabled
    MTU = 4474
Interface POS0/4/0/2:
    LDP labelling enabled
    LSP labelling enabled
    LSP labelling enabled
    MPLS enabled
    MTU = 4474
```

The following shows a sample output from the show mpls interfaces command using the location keyword:

RP/0/0/CPU0:router# show mpls interfaces location pos 0/4/0/0

| Interface  | LDP | Tunnel | Enabled |
|------------|-----|--------|---------|
|            |     |        |         |
| POS0/4/0/0 | Yes | Yes    | Yes     |

RP/0/0/CPU0:router# show mpls interfaces pos 0/4/0/0 detail

```
Interface POSO/4/0/0:
   LDP labelling enabled
   LSP labelling enabled (TE-Control)
   MPLS enabled
   MTU = 4474
```

This table describes the significant fields in the sample display.

#### Table 4: show mpls interfaces Command Field Descriptions

| Field  | Description                    |
|--------|--------------------------------|
| LDP    | State of LDP labelling.        |
| Tunnel | State of LSP Tunnel labelling. |

| Field | Description                                                                                                    |
|-------|----------------------------------------------------------------------------------------------------|
| MTU   | $MTU^{\underline{5}}$ of labeled packet.                                                                               |
| Caps  | Capsulation switching chains installed on an interface.                                                                |
| М     | MPLS switching capsulation/switching chains are<br>installed on the interface and are ready to switch<br>MPLS traffic. |

<sup>5</sup> MTU = Maximum Transmission Unit.

### show mpls label range

To display the range of local labels available for use on packet interfaces, use the**show mpls label range** command in EXEC mode.

show mpls label range

- **Syntax Description** This command has no arguments or keywords.
- **Command Default** No default behavior or values
- Command Modes EXEC

 Command History
 Release
 Modification

 Release 3.2
 This command was introduced.

# **Usage Guidelines** To use this command, you must be in a user group associated with a task group that includes appropriate task IDs. If the user group assignment is preventing you from using a command, contact your AAA administrator for assistance.

You can use the **show mpls label range** command to configure a range for local labels that is different from the default range.

| Task ID | Task ID     | Operations  |
|---------|-------------|-------------|
|         | mpls-te     | read, write |
|         | mpls-ldp    | read, write |
|         | mpls-static | read, write |

**Examples** 

The following shows a sample output from the **show mpls label range** command:

RP/0/0/CPU0:router# show mpls label range

Range for dynamic labels: Min/Max: 16000/144000

This table describes the significant fields shown in the display.

#### Table 5: show mpls label range Command Field Descriptions

| Field                    | Description                                                                                  |
|--------------------------|----------------------------------------------------------------------------------------------|
| Range for dynamic labels | Minimum and maximum allowable range for local labels (which differs from the default range). |

| Command                     | Description                                           |  |
|-----------------------------|-------------------------------------------------------|--|
| mpls label range, on page 4 | Configures a range of values for use as local labels. |  |

## show mpls label table

To display the local labels contained in the MPLS label table, use the **show mpls label table** command in EXEC mode.

show mpls label table table-index [application application] [label label-value] [summary] [detail]

| Syntax Description | table-index             | Index of the label table to display. The global label table is 0. Currently, you can specify table 0 only.                                                                                                    |
|--------------------|-------------------------|----------------------------------------------------------------------------------------------------|
|                    | application application | (Optional) Displays all labels owned by the selected application. Options are: <b>bgp-ipv4</b> , <b>bgp-spkr</b> , <b>bgp-vpn-ipv4</b> , <b>internal</b> , <b>ldp</b> , <b>none</b> , <b>l2vpn</b> , <b>static</b> , <b>te-control</b> , <b>te-link</b> , and <b>test</b> . |
|                    | label label-value       | (Optional) Displays a selected label based on the label value. Range is 0 to 1048575.                                                                                                    |
|                    | summary                 | (Optional) Displays a summary of local labels.                                                                                                    |
|                    | detail                  | (Optional) Displays detailed information for the MPLS label table.                                                                                                    |

#### **Command Default** No default behavior or values

**Command Modes** EXEC

| <b>Command History</b> | Release       | Modification                  |
|------------------------|---------------|-------------------------------|
|                        | Release 3.2   | This command was introduced.  |
|                        | Release 3.9.0 | The detail keyword was added. |

#### **Usage Guidelines**

To use this command, you must be in a user group associated with a task group that includes appropriate task IDs. If the user group assignment is preventing you from using a command, contact your AAA administrator for assistance.

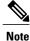

Labels 16 to 15999 are reserved for static Layer 2 VPN pseudowires.

## Task ID Task ID mpls-te

| mpls-te     | read, write |
|-------------|-------------|
| mpls-ldp    | read, write |
| mpls-static | read, write |

**Operations** 

#### Examples

The following shows a sample output from the **show mpls label table** command:

RP/0/0/CPU0:router# show mpls label table 0

| Table | Label | Owner   | State | Rewrite |
|-------|-------|---------|-------|---------|
|       |       |         |       |         |
| 0     | 0     | LSD     | InUse | Yes     |
| 0     | 1     | LSD     | InUse | Yes     |
| 0     | 2     | LSD     | InUse | Yes     |
| 0     | 3     | LSD     | InUse | Yes     |
| 0     | 16    | TE-Link | InUse | Yes     |

This table describes the significant fields shown in the display.

Table 6: show mpls label table Command Field Descriptions

| Field | Description                                                                              |
|-------|------------------------------------------------------------------------------------------|
| Table | Table ID.                                                                                |
| Label | Label index.                                                                             |
| Owner | Application that allocated the label. All labels displaying "InUse" state have an owner. |

| Field   | Description                                                                                                    |
|---------|----------------------------------------------------------------------------------------------------|
| State   | InUse                                                                                                    |
|         | Label allocated and in use by an application.                                                                                                    |
|         | Alloc                                                                                                    |
|         | Label allocated but is not yet in use by an application.                                                                                                    |
|         | Pend                                                                                                    |
|         | Label was in use by an application that has<br>terminated unexpectedly, and the application<br>has not reclaimed the label.                                             |
|         | Pend-S                                                                                                    |
|         | Label was in use by an application, but the<br>MPLS LSD (Label Switching Database) server<br>has recently restarted and the application has<br>not reclaimed the label. |
| Rewrite | Number of initiated rewrites.                                                                                                    |

| Command                                | Description                                                                                              |
|----------------------------------------|----------------------------------------------------------------------------------------------------|
| show mpls forwarding, on page 12       | Displays entries in the MPLS forwarding table. Label switching entries are indexed by their local label. |
| show mpls lsd applications, on page 41 | Displays MPLS applications that are registered with the MPLS LSD server.                                 |

## show mpls lsd applications

To display the MPLS applications registered with the MPLS Label Switching Database (LSD) server, use the **show mpls lsd applications** command in EXEC mode.

show mpls lsd applications [application application]

| iption | application application                                                                                                    | (Optional) Displays all labels owned by the selected application. Options are: <b>bgp-ipv4</b> , <b>bgp-spkr</b> , <b>bgp-vpn-ipv4</b> , <b>internal</b> , <b>ldp</b> , <b>none</b> , <b>l2vpn</b> , <b>static</b> , <b>te-control</b> , <b>te-link</b> , and <b>test</b> .                                                                                                    |
|--------|----------------------------------------------------------------------------------------------------|----------------------------------------------------------------------------------------------------|
| fault  | No default behavior or valu                                                                                                    | es                                                                                                    |
| des    | EXEC                                                                                                    |                                                                                                    |
| tory   | Release                                                                                                    | Modification                                                                                                    |
|        | Release 3.2                                                                                                    | This command was introduced.                                                                                                    |
|        | Release 3.9.0                                                                                                    | The <b>application</b> keyword was added.                                                                                                    |
|        |                                                                                                    |                                                                                                    |
| nes    | <ul><li>IDs. If the user group assign<br/>for assistance.</li><li>MPLS applications include<br/>protocol (LDP). The application</li></ul>                                 | nust be in a user group associated with a task group that includes appropriate task<br>ment is preventing you from using a command, contact your AAA administrator<br>Traffic Engineering (TE) control, TE Link Management, and label distribution<br>ation must be registered with MPLS LSD for its features to operate correctly. All<br>the show mpls lsd clients, on page 43 command), but not all clients are |
| les    | <ul><li>IDs. If the user group assign<br/>for assistance.</li><li>MPLS applications include<br/>protocol (LDP). The applica<br/>applications are clients (see</li></ul>   | ment is preventing you from using a command, contact your AAA administrator<br>Traffic Engineering (TE) control, TE Link Management, and label distribution<br>ation must be registered with MPLS LSD for its features to operate correctly. All                                                                                                    |
| es     | IDs. If the user group assign<br>for assistance.<br>MPLS applications include<br>protocol (LDP). The applica<br>applications are clients (see<br>applications.            | ment is preventing you from using a command, contact your AAA administrator<br>Traffic Engineering (TE) control, TE Link Management, and label distribution<br>ation must be registered with MPLS LSD for its features to operate correctly. All<br>the show mpls lsd clients, on page 43 command), but not all clients are                                                                                        |
| nes    | IDs. If the user group assign<br>for assistance.<br>MPLS applications include<br>protocol (LDP). The applica<br>applications are clients (see<br>applications.<br>Task ID | Traffic Engineering (TE) control, TE Link Management, and label distribution<br>ation must be registered with MPLS LSD for its features to operate correctly. All<br>the show mpls lsd clients, on page 43 command), but not all clients are<br><b>Operations</b>                                                                                                    |

#### **Examples** The following shows a sample output from the **show mpls lsd applications** command:

RP/0/0/CPU0:router# show mpls lsd applications

| Туре       | State  | RecoveryTime | Node     |
|------------|--------|--------------|----------|
| LDP        | Active | 300          | 0/0/CPU0 |
| TE-Control | Active | 100          | 0/0/CPU0 |
| TE-Link    | Active | 600          | 0/0/CPU0 |

This table describes the significant fields shown in the display.

Table 7: show mpls lsd applications Command Field Descriptions

| Field        | Description                                                                                                    |
|--------------|----------------------------------------------------------------------------------------------------|
| Туре         | LSD application type.                                                                                                    |
| State        | Active<br>Application registered with MPLS LSD and is<br>functioning correctly.                                                                                                    |
|              | Recover                                                                                                    |
|              | Application registered with MPLS LSD and is<br>recovering after recently restarting. In this<br>state, the RecoveryTime value indicates how<br>many seconds are left before the application<br>becomes active. |
|              | Zombie                                                                                                    |
|              | Application not reregistered after an<br>unexpected termination. In this case,<br>RecoveryTime indicates how many seconds<br>are left before MPLS LSD gives up on the<br>application.                          |
| RecoveryTime | Seconds remaining before MPLS LSD gives up or resumes the application.                                                                                                    |
| Node         | Node expressed in standard <i>rack/slot/module</i> notation.                                                                                                    |

| Command                           | Description                                             |
|-----------------------------------|---------------------------------------------------------|
| show mpls lsd clients, on page 43 | Displays MPLS clients connected to the MPLS LSD server. |

## show mpls lsd clients

To display the MPLS clients connected to the MPLS Label Switching Database (LSD) server, use the **show mpls lsd clients** command in EXEC mode.

#### show mpls lsd clients

- **Syntax Description** This command has no arguments or keywords.
- **Command Default** No default behavior or values

**Command Modes** EXEC

| <b>Command History</b> | Release     | Modification                 |
|------------------------|-------------|------------------------------|
|                        | Release 3.2 | This command was introduced. |

# **Usage Guidelines** To use this command, you must be in a user group associated with a task group that includes appropriate task IDs. If the user group assignment is preventing you from using a command, contact your AAA administrator for assistance.

MPLS clients include Traffic Engineering (TE) Control, TE Link Management, Label Distribution Protocol (LDP), and Bulk Content Downloader (BCDL) Agent. Not all clients are applications (see the **show mpls lsd applications** command), but all applications are clients.

| Task ID | Task ID     | Operations  |
|---------|-------------|-------------|
|         | mpls-te     | read, write |
|         | mpls-ldp    | read, write |
|         | mpls-static | read, write |

**Examples** 

The following shows a sample output from the **show mpls lsd clients** command:

RP/0/0/CPU0:router# show mpls lsd clients

| Id | Services   | Node     |
|----|------------|----------|
|    |            |          |
| 0  | BA(p=none) | 0/0/CPU0 |
| 1  | A(TE-Link) | 0/0/CPU0 |
| 2  | A(LDP)     | 0/0/CPU0 |

3 A(TE-Control)

0/0/CPU0

The following table describes the significant fields shown in the display.

#### Table 8: show mpls lsd clients Command Field Descriptions

| Field    | Description                                                                                                    |
|----------|----------------------------------------------------------------------------------------------------|
| Id       | Client identification number.                                                                                                    |
| Services | A(xxx) means that this client is an application and<br>xxx is the application name, BA(yyy) means that this<br>client is a BCDL Agent and yyy is expert data.<br>Depending on system conditions, there can be<br>multiple BCDL Agent clients (this is normal). |
| Node     | Node expressed in standard rack/slot/module notation.                                                                                                    |

| Command                    | Description                                                     |
|----------------------------|-----------------------------------------------------------------|
| show mpls lsd applications | Displays MPLS applications registered with the MPLS LSD server. |

## show mpls lsd forwarding labels

To display the LSD label RPF information, use the **show mpls lsd forwarding labels**command in EXEC mode.

show mpls lsd forwarding [labels low-value high-value ] [location node-id]

| Syntax Description     | labelslow-value high-value | (Optional) Entries with a local labels range.<br>Ranges for both <i>low-value</i> and <i>high-value</i> are<br>0 to 1048575.                   |
|------------------------|----------------------------|----------------------------------------------------------------------------------------------------|
|                        | locationnode-id            | Displays hardware resource counters on the designated node.                                                                                    |
| Command Modes          | EXEC                       |                                                                                                    |
| <b>Command History</b> | Release                    | Modification                                                                                                    |
|                        | Release 4.3.1              | This command was introduced.                                                                                                    |
| Task ID                | for assistance.            | is preventing you from using a command, contact your AAA administrator<br>nents described allow display of an MPLS label security information. |
|                        | mpls-te                    | read                                                                                                    |
|                        | mpls-ldp                   | read                                                                                                    |
|                        | mpls-static                | read                                                                                                    |
|                        |                            | icau                                                                                                    |

| <b>Related Commands</b> |
|-------------------------|
|-------------------------|

| Command                                      | Description                                    |
|----------------------------------------------|------------------------------------------------|
| show mpls forwarding labels, on page 27      | Display MPLS label RPF information.            |
| show mpls lsd forwarding summary, on page 47 | Display the LSD label RPF summary information. |

## show mpls lsd forwarding summary

To display the LSD label RPF information, use the **show mpls lsd forwarding summary**command in EXEC mode.

show mpls lsd forwarding summary [location node-id]

| Syntax Description |                            | • 1                          |        | D: 1                        | 1 1                           |                                                                                       |
|--------------------|----------------------------|------------------------------|--------|-----------------------------|-------------------------------|---------------------------------------------------------------------------------------|
|                    | locationnode-              | ld                           |        | Displ                       | ays hardware r                | resource counters on the designated node.                                             |
| Command Modes      | EXEC                       |                              |        |                             |                               |                                                                                       |
| Command History    | Release                    |                              |        | Mod                         | ification                     |                                                                                       |
|                    | Release 4.3.1              |                              |        | This                        | command was                   | s introduced.                                                                         |
| Usage Guidelines   |                            |                              |        |                             |                               | a a task group that includes appropriate task command, contact your AAA administrator |
|                    | The optional ke            | eywords and arg              | gument | s described al              | low display of                | the interface label security information.                                             |
| Task ID            | Task ID                    |                              |        |                             | Opera                         | tions                                                                                 |
|                    | mpls-te                    |                              |        |                             | read                          |                                                                                       |
|                    | mpls-ldp                   |                              |        |                             | read                          |                                                                                       |
|                    | mpls-static                |                              |        |                             | read                          |                                                                                       |
| Examples           | The following location:    | sample output is             | s from | the <b>show mp</b>          | ls lsd forward                | ing summary command and a specific                                                    |
|                    | RP/0/0/CPU0:1<br>Interface | couter# <b>show n</b><br>IFH |        | <b>sd forwardi</b><br>Flags | <b>ng summary l</b> o<br>Type | ocation 0/1/CPU0                                                                      |
|                    | FI0/1/CPU0<br>tt1          |                              |        | 0x01000000<br>0x01000000    |                               |                                                                                       |

| Command                                     | Description                                                   |
|---------------------------------------------|---------------------------------------------------------------|
| show mpls forwarding labels, on page 27     | Display MPLS label RPF information.                           |
| show mpls forwarding summary, on page 29    | Displays the contents of the MPLS label security information. |
| show mpls lsd forwarding labels, on page 45 | Displays the LSD label RPF information.                       |

## show mpls traffic-eng fast-reroute database

To display the contents of the fast reroute (FRR) database, use the **show mpls traffic-eng fast-reroute database** command in EXEC mode.

show mpls traffic-eng fast-reroute database [ ip-address ] [ip-address /length] [afi-all { safi-all| unicast} {ip-address | ip-address/length}] [backup-interface] [tunnel tunnel -id] [unresolved] [interface type interface-path-id] [ipv4 { safi-all| unicast} {ip-address | ip-address/length}] [labels low-number high-number] [state {active | complete | partial | ready}] [role {head | midpoint}] [summary] [location node-id]

| Syntax Description | ip-address        | (Optional) IP address of the destination network.                                                                                                    |
|--------------------|-------------------|----------------------------------------------------------------------------------------------------|
|                    | ip-address/length | (Optional) Bit combination indicating the portion of the IP address that is being used for the subnet address.                                                                                                    |
|                    | afi-all           | (Optional) Returns data for all specified address family identifiers.                                                                                                    |
|                    | safi-all          | (Optional) Returns data for all sub-address family identifiers.                                                                                                    |
|                    | unicast           | (Optional) Returns unicast data only.                                                                                                    |
|                    | backup-interface  | (Optional) Displays entries with the specified backup interface.                                                                                                    |
|                    | tunnel tunnel-id  | (Optional) Tunnel and tunnel ID to which packets with this label are going. The <b>summary</b> suboption is available.                                                                                                    |
|                    | unresolved        | (Optional) Displays entries whose backup interface has not yet been fully resolved.                                                                                                    |
|                    | interface         | (Optional) Displays entries with this primary outgoing interface. The <b>summary</b> keyword is available.                                                                                                    |
|                    | type              | (Optional) Interface type. For more information, use the question mark (?) online help function.                                                                                                    |
|                    | interface-path-id | Physical interface or a virtual interface.                                                                                                    |
|                    |                   | <ul><li>Note Use the show interfaces command to see a list of all possible interfaces currently configured on the router.</li><li>For more information about the syntax for the router, use the question mark (?) online help function.</li></ul> |
|                    | ipv4              | (Optional) Displays only IPv4 data.                                                                                                    |
|                    | labels            | (Optional) Displays database entries that possess in-labels assigned by this router (local labels). Specify either a starting value or a range of values. The <b>state</b> suboption is available.                                                |

|               | state                  | (Optional) Filters the database according to the state of the entry:                                                                             |  |
|---------------|------------------------|----------------------------------------------------------------------------------------------------|--|
|               |                        | active                                                                                                    |  |
|               |                        | FRR rewrite is in the forwarding active database (where it can be placed onto appropriate incoming packets).                                     |  |
|               |                        | complete                                                                                                    |  |
|               |                        | FRR rewrite is assembled, ready or active.                                                                                                    |  |
|               |                        | partial                                                                                                    |  |
|               |                        | FRR rewrite is fully created; its backup routing information is still incomplete.                                                                |  |
|               |                        | ready                                                                                                    |  |
|               |                        | FRR rewrite was created but is not in the forwarding active state.                                                                               |  |
|               | role                   | (Optional) Displays entries associated either with the tunnel <b>head</b> or tunnel <b>midpoint</b> . The <b>summary</b> suboption is available. |  |
|               | summary                | (Optional) Displays summarized information about the FRR database.                                                                               |  |
|               | location node-id       | (Optional) Displays hardware resource counters on the designated node.                                                                           |  |
| mmand Default | No default behavior or | r values                                                                                                    |  |
|               |                        |                                                                                                    |  |
| mmand Modes   | EXEC                   |                                                                                                    |  |
| nmand History | Release                | Modification                                                                                                    |  |
|               |                        |                                                                                                    |  |

#### **Usage Guidelines**

Release 3.2

idelines To use this command, you must be in a user group associated with a task group that includes appropriate task IDs. If the user group assignment is preventing you from using a command, contact your AAA administrator for assistance.

For fast reroute (FRR) information in regards to multicast label forwarding, see *Cisco IOS XR Software Multicast Command Reference for the Cisco XR 12000 Series Router*.

If the location is specified, Fast-Reroute (FRR) entries for both Point-to-Point (P2P) and P2MP tunnels are available. If the location is not specified, only P2P tunnel entries are available.

This command was introduced.

#### Task ID

| Task ID | Operations |
|---------|------------|
| mpls-te | read       |

#### **Examples**

The following shows a sample output from the show mpls traffic-eng fast-reroute database command:

RP/0/0/CPU0:router# show mpls traffic-eng fast-reroute database

| Tunnel head<br>Tunnel | FRR information:<br>Out intf/label | FRR intf/label | Status |
|-----------------------|------------------------------------|----------------|--------|
|                       |                                    |                |        |
| tt4000                | PO0/3/0/0:34                       | tt1000:34      | Ready  |
| tt4001                | PO0/3/0/0:35                       | tt1001:35      | Ready  |
| tt4002                | PO0/3/0/0:36                       | tt1001:36      | Ready  |

Note

The Prefix field indicates the IP address where packets with this label are headed.

The following sample output displays filtering of the FRR database using the **backup-interface** keyword:

RP/0/0/CPU0:router# show mpls traffic-eng fast database backup-interface

| LSP midpoint FRR information: |               |            |        |
|-------------------------------|---------------|------------|--------|
| LSP Identifier                | Out Intf/     | FRR Intf/  | Status |
|                               | Label         | Label      |        |
|                               |               |            |        |
| 10.10.10.10 1006 [54]         | Gi0/6/5/2:Pop | tt1060:Pop | Ready  |

The following sample output displays the FRR database filtered by the primary outgoing interface:

RP/0/0/CPU0:router# show mpls traffic-eng fast-reroute database interface pos0/3/0/0

|        | FRR information:<br>Out intf/label | FRR intf/label | Status |
|--------|------------------------------------|----------------|--------|
| tt4000 | PO0/3/0/0:34                       | tt1000:34      | Ready  |
| tt4001 | PO0/3/0/0:35                       | tt1001:35      | Ready  |
| tt4002 | PO0/3/0/0:36                       | tt1001:36      | Ready  |

The following sample output displays a summary of the FRR database with the role as head:

RP/0/0/CPU0:router# show mpls traffic-eng fast-reroute database role head summary

```
Status Count
Active 0
Ready 3
Partial 0
```

The following sample output displays summarized information for the FRR database with the role as midpoint:

RP/0/0/CPU0:routerr# show mpls traffic-eng fast-reroute database role midpoint summary

Status Count ----- Active 0 Ready 2

Partial 0

This table describes the significant fields shown in the display.

#### Table 9: show mpls traffic-eng fast-reroute database Command Field Descriptions

| Field          | Description                                                                                                    |
|----------------|----------------------------------------------------------------------------------------------------|
| Tunnel         | Short form of tunnel interface name.                                                                                                    |
| Out intf/label | Out interface                                                                                                    |
|                | Short name of the physical<br>interface through which<br>traffic goes to the protected<br>link.                                                                                                    |
|                | Out label                                                                                                    |
|                | At a tunnel head, this is the<br>label that the tunnel<br>destination device<br>advertises. The value<br>"Unlabeled" indicates that no<br>such label is advertised.                                                                                         |
|                | At a tunnel midpoint, this is<br>the label selected by the next<br>hop device. The value<br>"Pop Label" indicates that<br>the next hop is the final hop<br>for the tunnel.                                                                                  |
| FRR intf/label | Fast reroute interface                                                                                                    |
|                | Backup tunnel interface.                                                                                                    |
|                | Fast reroute label                                                                                                    |
|                | At a tunnel head, this is the<br>label that the tunnel tail<br>selected to indicate the<br>destination network. The<br>value "Unlabeled" indicates<br>that no label is advertised.<br>At a tunnel midpoint, this<br>has the same value as the<br>Out label. |

| Field  | Description                                      |
|--------|--------------------------------------------------|
| Status | State of the rewrite: partial, ready, or active. |

| Command                                            | Description                                 |  |
|----------------------------------------------------|---------------------------------------------|--|
| show mpls traffic-eng fast-reroute log, on page 54 | Displays the contents of the FRR event log. |  |

## show mpls traffic-eng fast-reroute log

To display a history of fast reroute (FRR) events, use the **show mpls traffic-eng fast-reroute log** command in EXEC mode.

show mpls traffic-eng fast-reroute log [interfacetypeinterface-path-id | location node-id]

| interface         | (Optional) Displays all FRR events for the selected protected interface.                                                        |
|-------------------|----------------------------------------------------------------------------------------------------|
| type              | (Optional) Interface type. For more information, use the question mark (?) online help function.                                |
| interface-path-id | Physical interface or virtual interface.                                                                                        |
|                   | <b>Note</b> Use the <b>show interfaces</b> command to see a list of all possible interfaces currently configured on the router. |
|                   | For more information about the syntax for the router, use the question mark (?) online help function.                           |
| location node-id  | (Optional) Displays all FRR events that occurred on the selected node.                                                          |
|                   | type<br>interface-path-id                                                                                                    |

| <b>Command Default</b> | No default behavior or values |                                                                                                    |
|------------------------|-------------------------------|----------------------------------------------------------------------------------------------------|
| Command Modes          | EXEC                          |                                                                                                    |
| Command History        | Release                       | Modification                                                                                                    |
|                        | Release 3.2                   | This command was introduced.                                                                                                    |
|                        | Release 3.9.0                 | Sample output was modified.                                                                                                    |
| Usage Guidelines       |                               | t be in a user group associated with a task group that includes appropriate task<br>ent is preventing you from using a command, contact your AAA administrator |
| Task ID                | Task ID                       | Operations                                                                                                    |

read

mpls-te

#### **Examples** The following shows a sample output from the **show mpls traffic-eng fast-reroute log** command:

RP/0/0/CPU0:router# show mpls traffic-eng fast-reroute log

| Node     | Protected<br>Interface |       | Rewrites | When                   | Switching Time<br>(usec) |
|----------|------------------------|-------|----------|------------------------|--------------------------|
| 0/0/CPU0 | PO0/1/0/1              | <br>1 | 1        | Feb 27 19:12:29.064000 | 147                      |

This table describes the significant fields shown in the display.

#### Table 10: show mpls traffic-eng fast-reroute log Field Descriptions

| Field               | Description                                                           |
|---------------------|-----------------------------------------------------------------------|
| Node                | Node address.                                                         |
| Protected Interface | Type and interface-path-id that is being protected.                   |
| LSPs                | $LSP^{\underline{6}}$ associated with each interface being protected. |
| Rewrites            | Number of rewrites initiated on the LSP.                              |
| When                | Date the interface was protected.                                     |
| Switching Time      | Time required to switch the protected interface in microseconds.      |

<sup>6</sup> LSP = Link-state Packet.

| Command                                                 | Description                                |
|---------------------------------------------------------|--------------------------------------------|
| show mpls traffic-eng fast-reroute database, on page 49 | Displays the contents of the FRR database. |